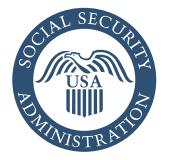

Securing today<br>and tomorrow

# Electronic Wage Reporting (Forms W-2)

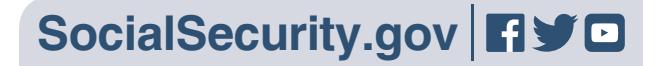

#### File at the Social Security employer website

Stop filing paper W-2s, and use Social Security's free electronic filing services for small businesses. Social Security's employer website, *[www.socialsecurity.gov/employer](http://www.socialsecurity.gov/employer)*, is your first stop for information on W-2s, electronic filing, verifying Social Security numbers, technical specifications, and much more. The site allows small businesses to prepare and submit up to 50 W-2s or 25 W-2Cs (per submission) over a secure internet connection. When you register to file electronically, you get:

- Freedom from buying paper forms;
- W-2s for your employees and for your records;
- Electronic receipts you can use as proof you filed on time; and
- A filing deadline of January 31.

#### Register for Business Services Online (BSO)

You must register to use BSO. If you're an employer, you can use BSO to get a User Identification Number (User ID) and password. Then, you can submit wage reports over the internet. From the registration link, you also can update your registration information, change your password, or deactivate a User ID.

#### Before registering, explore the services available on BSO at *[www.socialsecurity.gov/bso/](https://www.ssa.gov/bso/services.htm) [services.htm](https://www.ssa.gov/bso/services.htm)*.

If you're a tax preparer, accountant, payroll agent, or if you process W-2s on another company's Employer Identification Number, you can file on behalf of your clients using BSO. You only need one User ID — even if you represent more than one company. For details, visit *[www.socialsecurity.gov/](http://www.socialsecurity.gov/employer/cpaFilers.htm) [employer/cpaFilers.htm](http://www.socialsecurity.gov/employer/cpaFilers.htm)*.

A User ID is a personal ID, not a company ID. Each person who files W-2 reports electronically must have a User ID. The steps to register for a User ID and password are:

- 1. Go to *[www.socialsecurity.gov/bso/](http://www.socialsecurity.gov/bso/bsowelcome.htm) [bsowelcome.htm](http://www.socialsecurity.gov/bso/bsowelcome.htm)*;
- 2. Select "Business Services Online";
- 3. Select the "Register" button;
- 4. Complete the registration form;
- 5. Select your own password;
- 6. Request the wage reporting services you want to add.

*NOTE: When you complete the registration process, the system will display a User ID. Make a note of your User ID and password.*

### Use BSO for many tasks

- Upload a wage report in a file formatted according to Social Security's electronic filing specifications — an option ideal for any size filer;
- Check W-2 wage report for correctness prior to sending it to SSA (AccuWage Online);
- Complete up to 50 W-2s on your computer, electronically submit them to Social Security and print copies for your employees;
- Complete up to 25 W-2Cs on your computer, electronically submit them to Social Security and print copies for your employees;
- View the current status of your previously submitted wage reports; and
- Verify names and Social Security numbers using the Social Security Verification Service (SSNVS).

#### How to use W-2 or W-2C Online

- 1. At *[www.socialsecurity.gov/](http://www.socialsecurity.gov/employer) [employer](http://www.socialsecurity.gov/employer)*, select "Business Services Online" and choose "Log in";
- 2. Enter your User ID and password;
- 3. From the main Menu, select "Report Wages to Social Security"; and
- 4. On the next screen, select "Create/ Resume Forms W-2/W-3 Online" or "Forms W-2C/ W-3C Online" under the appropriate tab.

#### How to use Upload Formatted Wage File

- 1. At *[www.socialsecurity.gov/employer](http://www.socialsecurity.gov/employer)*, select "Business Services Online" and choose "Log in";
- 2. Enter your User ID and password;
- 3. From the main Menu, select "Report Wages to Social Security";
- 4. Select "Upload Formatted Wage File" tab; and
- 5. Select "Submit/Resubmit a Formatted Wage File."

#### How to Test W-2 Wage Report for Accuracy

- 1. At *[www.socialsecurity.gov/employer](http://www.socialsecurity.gov/employer)*, select "Business Services Online" and choose "Log in";
- 2. Enter your User ID and password;
- 3. From the main Menu, select "Report Wages to Social Security"; and
- 4. Select "AccuWage Online" located in the AccuWage Online tab.

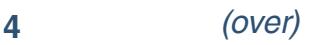

#### Verify names and Social Security numbers (SSNVS)

Our Social Security Number Verification Service (SSNVS) available at *[www.socialsecurity.gov/employer/](https://www.ssa.gov/employer/ssnv.htm) [ssnv.htm](https://www.ssa.gov/employer/ssnv.htm)* allows you to verify the names and Social Security numbers of employees. We recommend verifying the information before you prepare and submit W-2s. Unmatched records can cost you more, and your employees may not get credit for their earnings. If you don't correctly report an employee's earnings and taxes paid, their eligibility for future benefits could be affected.

There are two online options for verifying names and Social Security numbers.

- 1. Verify up to 10 names and Social Security numbers (per screen) online, and get immediate results; or
- 2. Upload batch files of up to 250,000 names and Social Security numbers, and usually get results the next business day.

## Get wage reporting help

Employer services liaison officers are experts in all aspects of W-2 reporting. They can help you. For the expert in your area, visit *[https://www.ssa.gov/employer/wage\\_](https://www.ssa.gov/employer/wage_reporting_specialists.htm) [reporting\\_specialists.htm](https://www.ssa.gov/employer/wage_reporting_specialists.htm)*.

For wage reporting and registration help, information about a particular data submission, or to register by phone,

call the Employer Reporting Service Center toll-free at **1-800-772-6270** (TTY **1-800-325-0778**) ) Monday through Friday, 7 a.m. to 7p.m., Eastern Time.

For technical support, such as connection and transmission questions, call toll-free at **1-888-772-2970** (TTY **1-800-325-0778**) Monday through Friday, 7 a.m. to 7p.m., Eastern Time.

#### Get more information

For general contact information, visit *[www.socialsecurity.gov/employer/](http://www.socialsecurity.gov/employer/empcontacts.htm) [empcontacts.htm](http://www.socialsecurity.gov/employer/empcontacts.htm)*.

Find more information about filing W-2s online in the *BSO Handbook*. Go to *[www.socialsecurity.gov/employer](http://www.socialsecurity.gov/employer),* and select "Electronic W-2/ W-2C Filing Handbook."

#### **Social Security Administration**

Publication No. 05-10034 ICN 456208 **|** Unit of Issue — HD (one hundred) October 2018 (Recycle prior editions) Electronic Wage Reporting (Forms W-2) Produced and published at U.S. taxpayer expense

**A** Printed on recycled paper